## WBLOCK command

2437 GstarCAD MY /KW April 15, 2022 [CAD Commands](https://kb.gstarcad.com.my/category/cad-commands/113/) 0 1396

The **WBLOCK** command is used to save selected object as a specified graphic file or convert a block into a specified graphic file.

**Command Access:**

**Ribbon** : Insert > Block Definition> Create Block> Write Block **Command** : WBLOCK

**Function Description:**

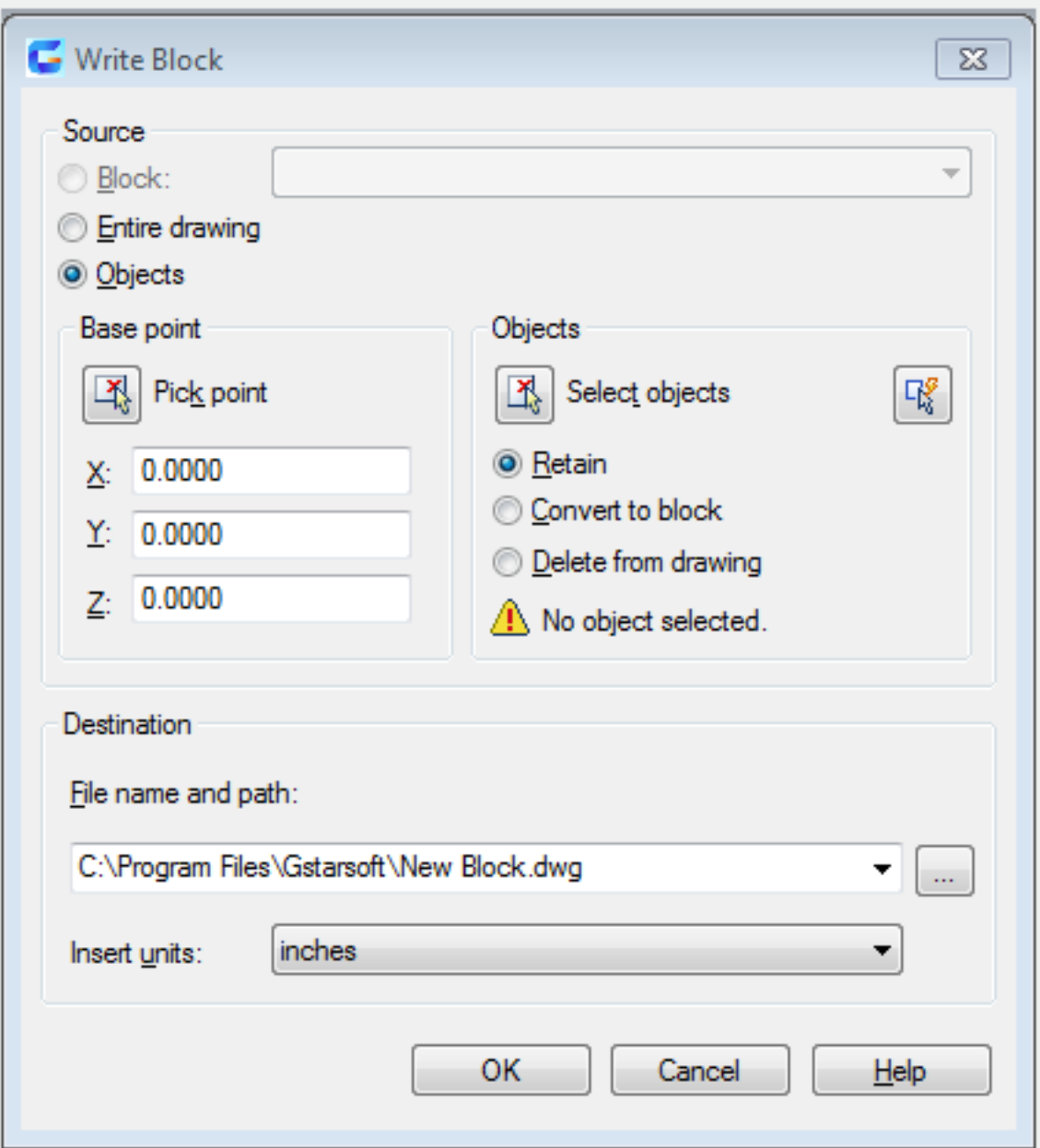

Inputting "-wblock' in the command line, it will display the "Create Drawing File" dialog box, users could specify new graphic file name and path. If specifying the FILEDIA system variable to be 0, it will not display this dialog box.

Related tutorial video:

- [Layer command](https://kb.gstarcad.com.my/article.php?id=2174) 00:43
- [Status bar related setting](https://kb.gstarcad.com.my/article.php?id=1256) 00:50
- o [Insert command](https://kb.gstarcad.com.my/article.php?id=2162) 00:53
- [Adcenter command](https://kb.gstarcad.com.my/article.php?id=1953) 02:08
- [Changebase command](https://kb.gstarcad.com.my/article.php?id=2742) 02:46
- [Block command](https://kb.gstarcad.com.my/article.php?id=2002) 03:12
- <sup>o</sup> [Bedit command](https://kb.gstarcad.com.my/article.php?id=1997) 03:51
- [Xplode command](https://kb.gstarcad.com.my/article.php?id=2451) 04:30
- [Wblock command](https://kb.gstarcad.com.my/article.php?id=2437) 04:52

Above video sources from [TUTORIAL - GETTING STARTED WITH GSTARCAD](https://hub.gstarcad.com.my/slides/tutorial-getting-started-with-gstarcad-11)**,** enrol now for free.

Online URL: <https://kb.gstarcad.com.my/article/wblock-command-2437.html>